## Vejledning i fjernelse af Z-formede stimidter i GeoDK v1 20201110

GeoDanmark-data indeholder mange steder Z-formede forbindelser mellem Vejmidte-Sti og Vejmidte-Vej. Det har i mange år været den måde, som Danmark blev kortlagt i.

Nu er der imidlertid nogle kommuner, som synes, at denne Z-facon er generende både kartografisk og i forbindelsen med at koble deres vejadministrative data sammen med GeoDanmark-data.

Her er en vejledning i, hvordan disse Z-formede stimidter manuelt kan editeres i GeoDK.

Man **må ikke slette** hele Vejmidte-Sti og i stedet tegne en ny og foreløbig Vejmidte-Sti, da det giver en helt unødig forøget arbejdsmængde for den senere fotogrammetriske ajourføring. Det er dig med lokalkendskabet, der har den største mulighed for at rette situationen korrekt.

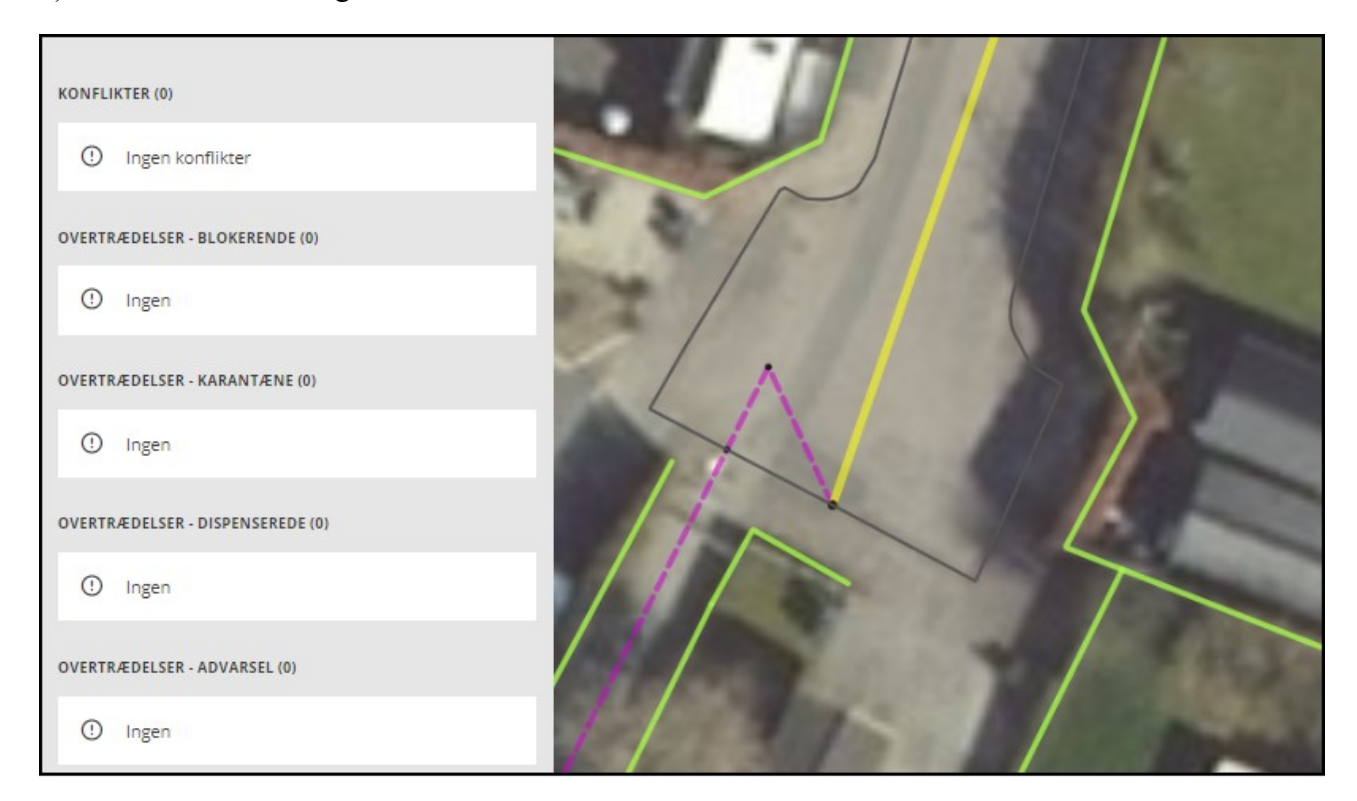

1) Her er en almindelig situation med Z-formet stimidte:

2) For at fjerne Z-figuren, skal punktet ved den grønne pil slettes eller flyttes: Slettes: hvis der et mellempunkt (vist med et sort punkt), der hvor Vejmidte-Sti krydser Vejkant (som vist nedenfor)

Flyttes: hvis der ikke er et mellempunkt, der hvor Vejmidte-Sti krydser Vejkant. Her flyttes punktet ved den grønne pil i stedet ned til Vejkanten.

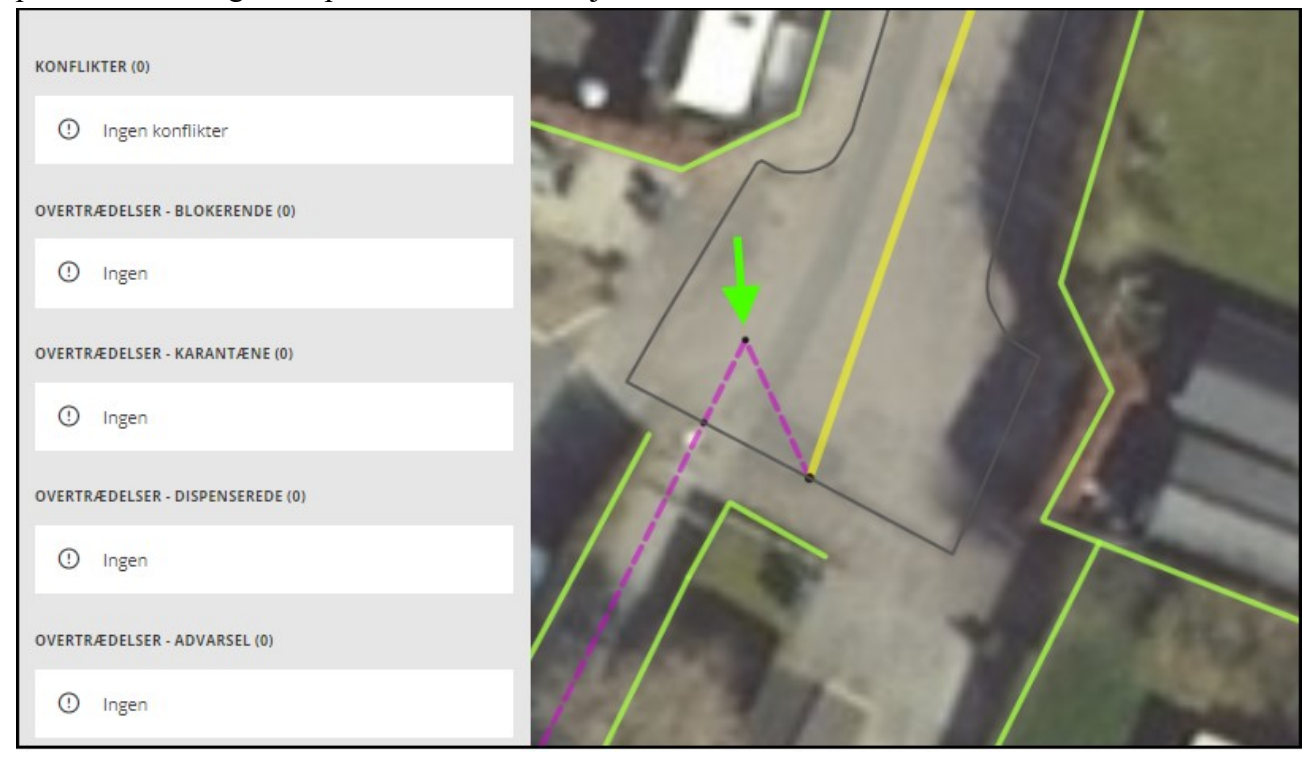

3) Så stimidten kommer til at se således ud:

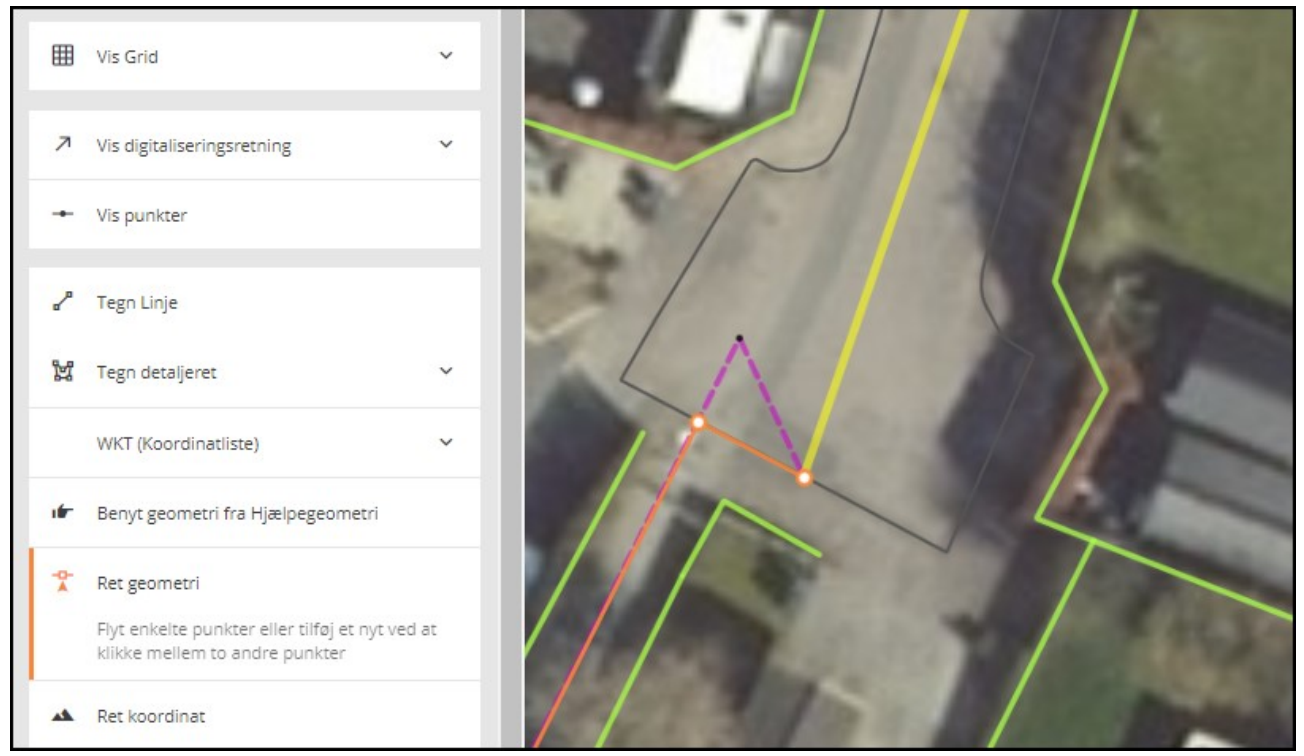

4) Denne løsning accepteres af GeoDK, hvis der ikke er 2 eller flere fælles punkter mellem Vejmidte-Vej og Vejmidte-Sti på den fede lilla strækning (vist herunder), som nu ligger dobbelt efter flytningen. Hvis der ingen fejl er om flytning mere end 3 meter eller fællesforløb, er tilretningen færdig nu. Du kan nu blot godkende ændringen. Denne ændring giver imidlertid oftest en eller to forskellige fejl: Flytning over 3 meter og/eller ulovligt fællesforløb.

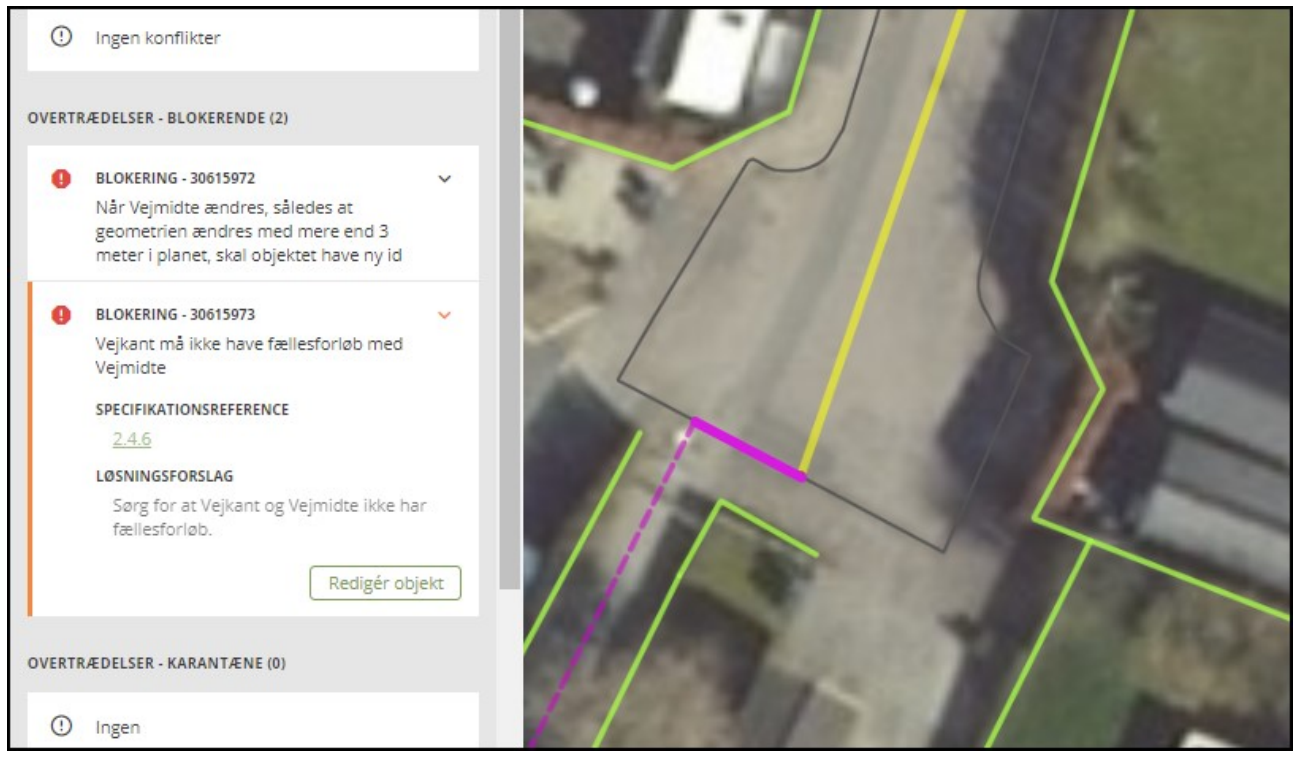

5) Begge typer af fejl rettes ved at opdele Vejmidte ved den grønne pil og skifte Vejkategori på det orange stykke til "Fiktiv". Herved bliver den "gamle" Vejmidt slettet og to nye opstår.

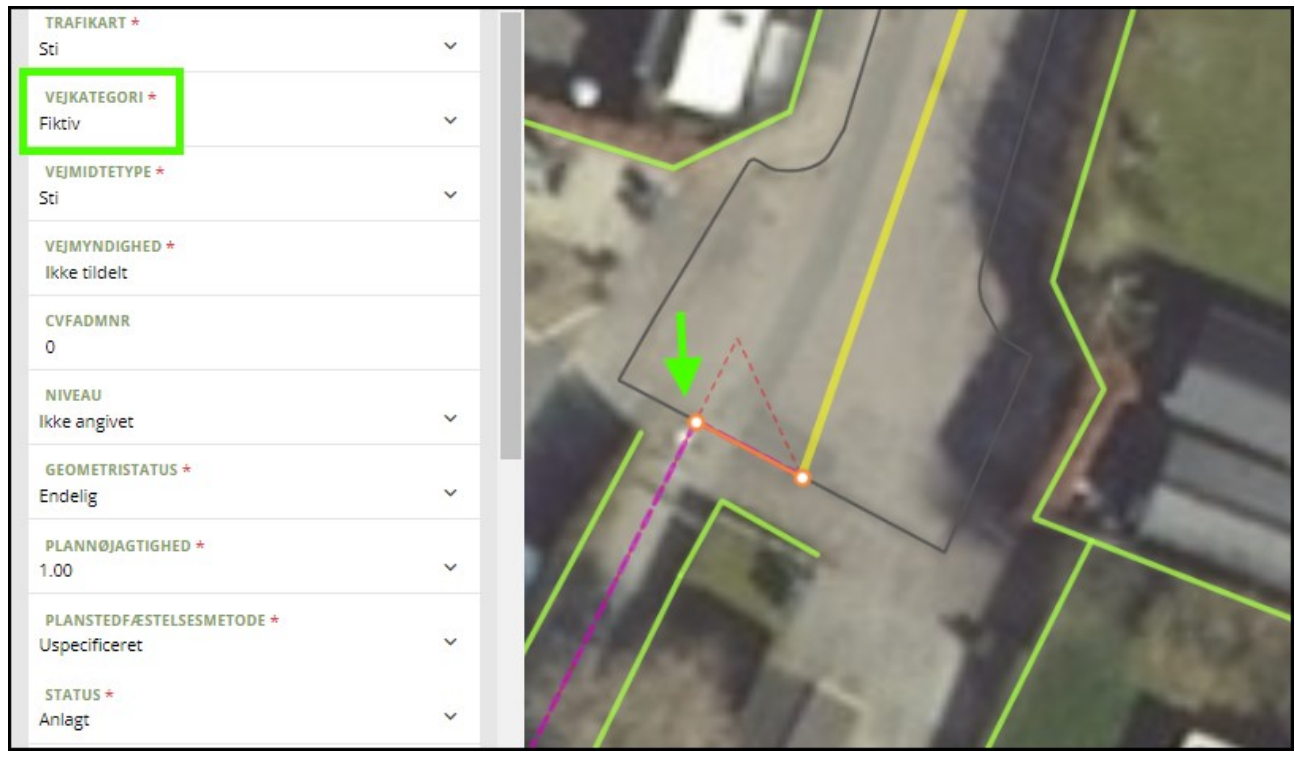

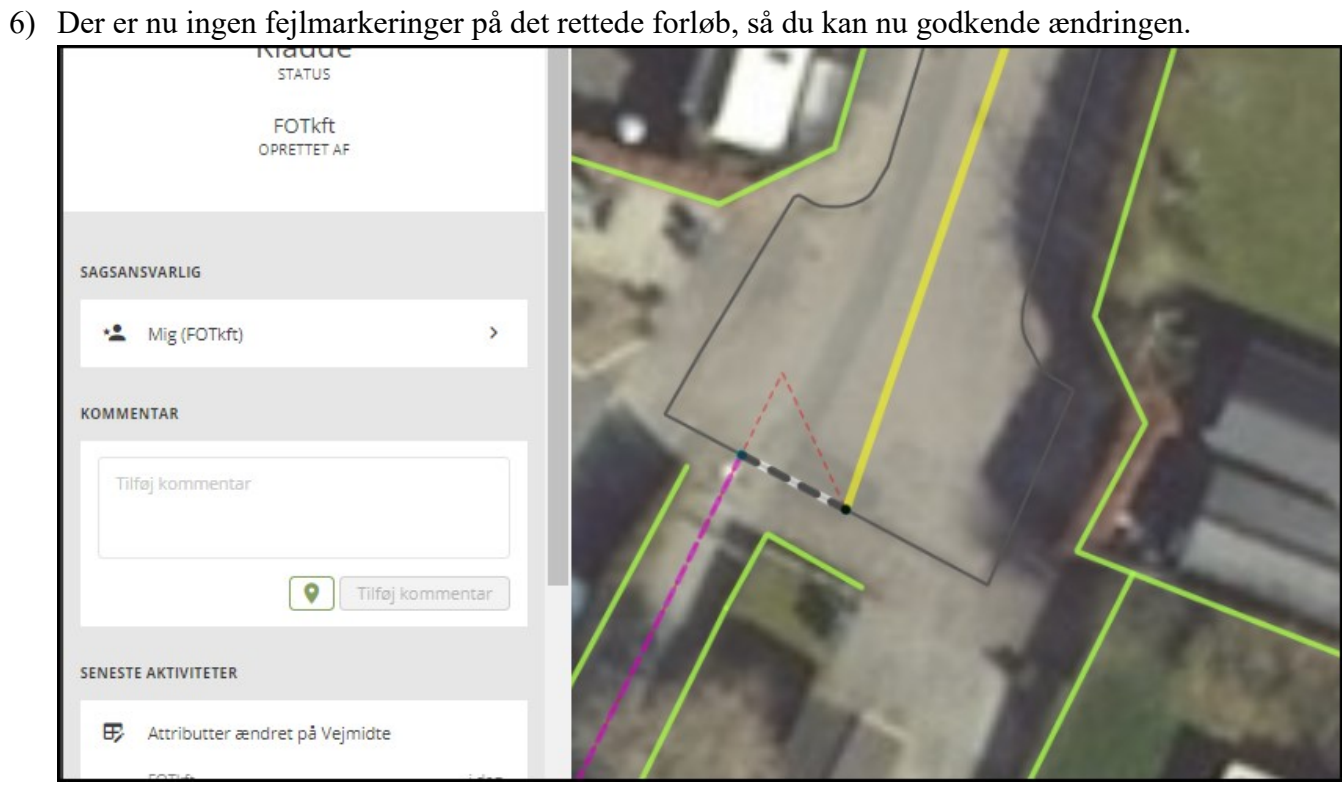